## <span id="page-0-0"></span>JIRA 效率统计插件

# 概述

JIRA效率统计插件是Unlimax开发的用于统计问题处理时长及重开率的一 些列报告及小工具。

插件可以实现以下统计数据输出:

- 1. 按模块统计处理时长 输出指定项目中,每个模块的问题数量、总计处理时间(最后一次状态 变动时间 - 第一个问题创建时间)、平均处理时间
- 2. 按版本统计处理时间及平均处理时间 输出指定项目中,每个版本的问题数量、总计处理时间(最后一次状态 变动时间 - 第一个问题创建时间)、平均处理时间
- 3. 按用户统计处理时间及平均处理时间 输出指定项目中,每个触发工作流的用户的问题数量、总计处理时间 (最后一次状态变动时间 - 第一个问题创建时间)、平均处理时间 '分配'动作也会将分配前持续时间统计到前一个用户。
- 4. 按用户统计问题的重开率

# 兼容性

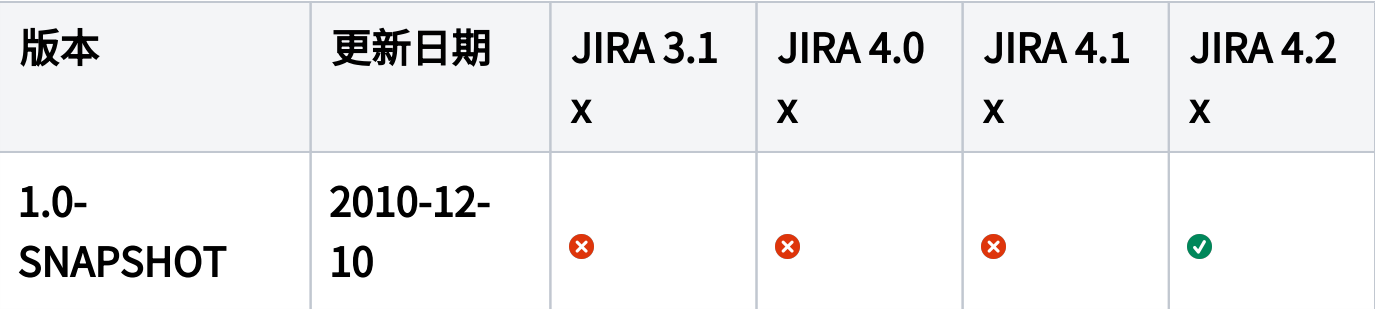

#### - 不支持 | - 部分支持 | - 支持 Ø Δ Ø

截图

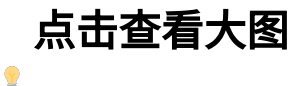

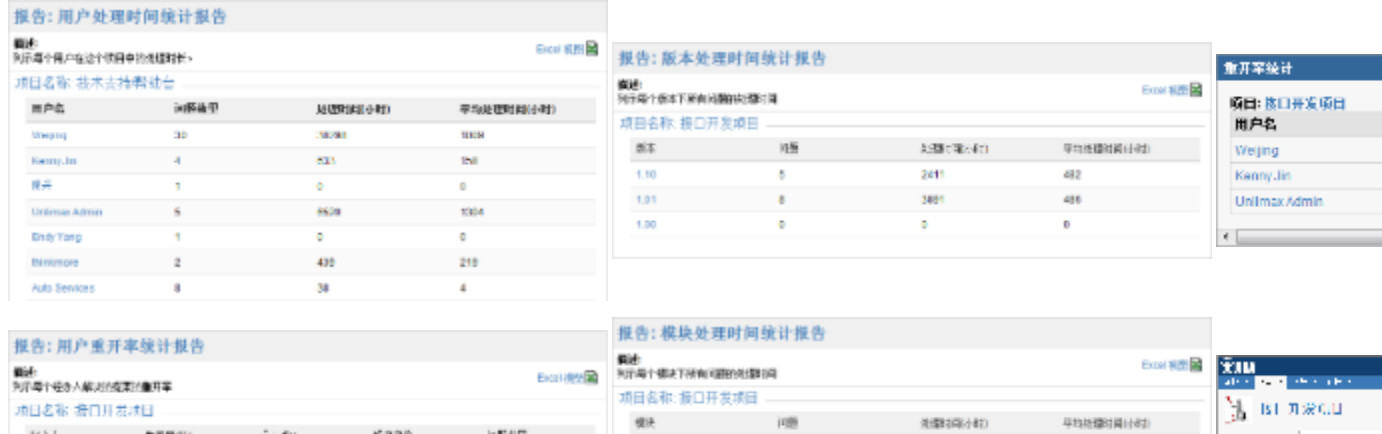

政府所

**Bta** 

界面

tich.

3885

2414

 $2717$ 

175

 $777$ 

482

 $678$ 

g)

 $\begin{array}{l} 0.11 \\ 0.12 \\ 0.01 \\ 0.01 \\ 0.01 \\ 0.01 \\ 0.01 \\ 0.01 \\ 0.01 \\ 0.01 \\ 0.01 \\ 0.01 \\ 0.01 \\ 0.01 \\ 0.01 \\ 0.01 \\ 0.01 \\ 0.01 \\ 0.01 \\ 0.01 \\ 0.01 \\ 0.01 \\ 0.01 \\ 0.01 \\ 0.01 \\ 0.01 \\ 0.01 \\ 0.01 \\ 0.01 \\ 0.01 \\ 0.01 \\ 0.01 \\ 0.01 \\ 0.01 \\ 0.01 \\ 0.$ 

H.

 $\mathcal{O}(\mathbb{R}^n)$  . In

理られ

# 安装方法

**Tital** pres

Kenny.lis

UnimacAdm

- 1. 下载插件文件(jira-efficiency-stat-plugin.jar)
- 2. 将插件复制到JIRA\_Home路径下 **<JIRA home directory>**

**/plugins/installed-plugins**

3. 重新启动JIRA服务

# 使用方法

### 1. 统计报告

- a. 点击顶部菜单导航栏的 '项目' 链接旁的白色三角图标,选择任一 项目。(现在选取的项目不会影响报表的结果)
- b. 在项目 '概览' 页面,点击右上角的 '报告'链接
- c. 选择需要生成的报告类型

#### 2. 重开率小工具

a. 在 '面板' 页面点击右上角的 '添加小工具' 链接

#### ⊕ 前提是自己创建的面板,如果使用的是系统面板或其他人共 享给你的面板,请浏览 [自定义面板](https://confluence.unlimax.com/pages/viewpage.action?pageId=26935399) 说明,了解如何创建自 己的面板

- b. 选择 '重开率统计' 并添加到面板上
- c. 选择需要统计的项目
- d. 保存小工具设置

# 相关插件

[JIRA Enhancer Plugin](https://plugins.atlassian.com/plugin/details/5139) 插件可以统计重开次数、问题重开历史记录以及最 后解决用户、解决时间、最后关闭用户、关闭时间等。 可以和JIRA效率统计插件结合使用。

# 附件

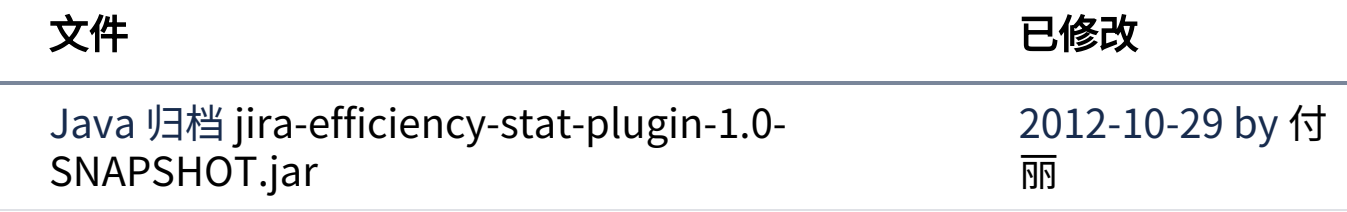